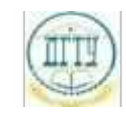

<sup>Должность:</sup> МИНИСТЕРСТВО НАУКИ И ВЫСШЕГО ОБРАЗОВАНИЯ РОССИЙСКОЙ ФЕДЕРАЦИИ

## <sup>Уникальный про**фЕДЕРАЛИ БНОЕ ГОСУДАРСТВЕННОЕ БЮДЖЕТНОЕ ОБРАЗОВАТЕЛЬНОЕ**</sup> bb52f959411e64617366ef2977b97e87139**y/u/pexx|дение высшего образования «ДОНСКОЙ ГОСУДАРСТВЕННЫЙ ТЕХНИЧЕСКИЙ УНИВЕРСИТЕТ» (ДГТУ)** Дата подписания: 21.09.2023 17:46:03

## УТВЕРЖДАЮ

Директор АТК

\_\_\_\_\_\_\_\_\_\_\_\_\_\_ В.А. Зибров

# **Инженерная графика**

## рабочая программа дисциплины (модуля)

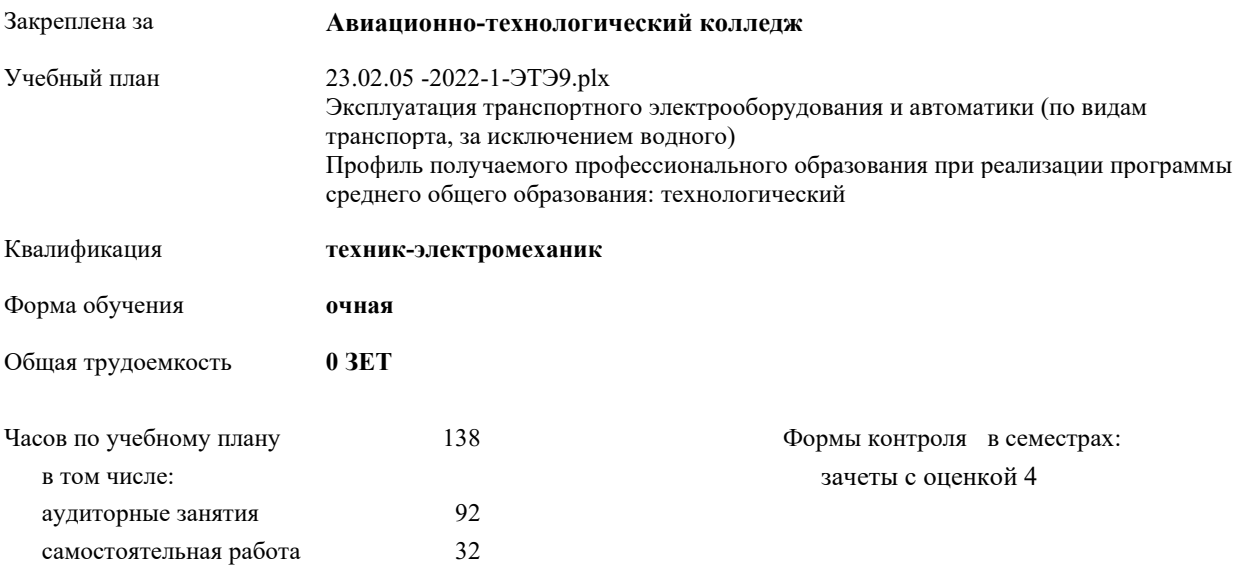

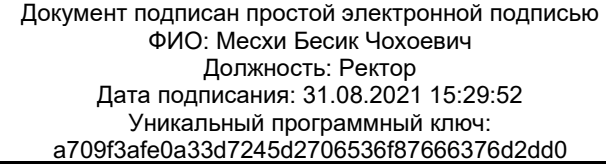

| Семестр      | 3              |                | 4  |     | Итого |     |
|--------------|----------------|----------------|----|-----|-------|-----|
| Недель       | 16             |                | 15 |     |       |     |
| Вид занятий  | УΠ             | PП             | УΠ | PIT | УΠ    | PП  |
| Лекции       | $\overline{2}$ | $\overline{2}$ | 8  | 8   | 10    | 10  |
| Практические | 30             | 30             | 52 | 52  | 82    | 82  |
| Консультации | 4              | 4              | 10 | 10  | 14    | 14  |
| Итого ауд.   | 32             | 32             | 60 | 60  | 92    | 92  |
| Сам. работа  | 12             | 12             | 20 | 20  | 32    | 32  |
| Итого        | 48             | 48             | 90 | 90  | 138   | 138 |

**Распределение часов дисциплины по семестрам**

Документ подписан простой электронной подписью ФИО: Месхи Бесик Чохоевич Должность: Ректор Дата подписания: 31.08.2021 15:29:52 Уникальный программный ключ: a709f3afe0a33d7245d2706536f87666376d2dd0

2022 г.

## Программу составил(и): *Преп., Акшенцева Елена Александровна;Преп., Беляева Анна Александровна \_\_\_\_\_\_\_\_\_\_\_\_\_\_\_\_\_*

Рецензент(ы):

*Преп., Андреева О.С.;Преп., Кузнецова И.А. \_\_\_\_\_\_\_\_\_\_\_\_\_\_\_\_\_*

Рабочая программа дисциплины (модуля) **Инженерная графика**

разработана в соответствии с ФГОС СПО:

Федеральный государственный образовательный стандарт среднего профессионального образования по специальности 23.02.05 ЭКСПЛУАТАЦИЯ ТРАНСПОРТНОГО ЭЛЕКТРООБОРУДОВАНИЯ И АВТОМАТИКИ (ПО ВИДАМ ТРАНСПОРТА, ЗА ИСКЛЮЧЕНИЕМ ВОДНОГО) (приказ Минобрнауки России от 22.04.2014 г. № 387)

составлена на основании учебного плана:

Эксплуатация транспортного электрооборудования и автоматики (по видам транспорта, за исключением водного) Профиль получаемого профессионального образования при реализации программы среднего общего образования: технологический

утвержденного Учёным советом университета от 19.04.2022 протокол № 13.

Рабочая программа одобрена на заседании ЦК

#### **Авиационно-технологический колледж**

Протокол от 31.08.2022 г. № 1 Срок действия программы: 20222026 уч.г.

личная подпись инициалы, фамилия

#### **1. ОБЛАСТЬ ПРИМЕНЕНИЯ РАБОЧЕЙ ПРОГРАММЫ**

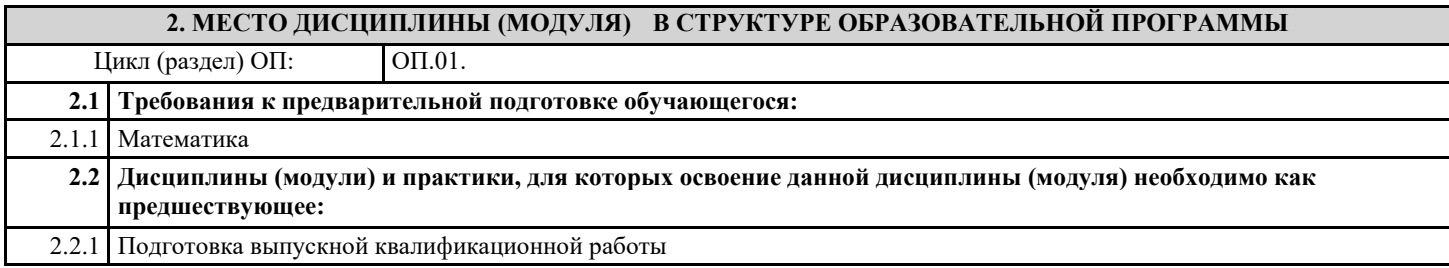

#### **3. ЦЕЛИ И ЗАДАЧИ ДИСЦИПЛИНЫ (МОДУЛЯ) - ТРЕБОВАНИЯ К РЕЗУЛЬТАТУ ОСВОЕНИЕ ДИСЦИПЛИНЫ (МОДУЛЯ)**

**ОК 1.: Понимать сущность и социальную значимость своей будущей профессии, проявлять к ней устойчивый интерес**

**ОК 2.: Организовывать собственную деятельность, выбирать типовые методы и способы выполнения профессиональных задач, оценивать их эффективность и качество**

**ОК 3.: Принимать решения в стандартных и нестандартных ситуациях и нести за них ответственность**

**ОК 4.: Осуществлять поиск и использование информации, необходимой для эффективного выполнения**

**профессиональных задач, профессионального и личностного развития**

**ОК 5.: Использовать информационно-коммуникационные технологии в профессиональной деятельности**

**ОК 6.: Работать в коллективе и команде, эффективно общаться с коллегами, руководством, потребителями**

**ОК 7.: Брать на себя ответственность за работу членов команды (подчиненных), результат выполнения заданий**

**ОК 8.: Самостоятельно определять задачи профессионального и личностного развития, заниматься самообразованием, осознанно планировать повышение квалификации**

**ОК 9.: Ориентироваться в условиях частой смены технологий в профессиональной деятельности**

**ПК 2.2.: Планировать и организовывать производственные работы**

**ПК 2.3.: Выбирать оптимальные решения в нестандартных ситуациях**

**ПК 3.1.: Разрабатывать технологические процессы изготовления и ремонта деталей, узлов и изделий транспортного электрооборудования в соответствии с нормативной документацией**

**ПК 3.2.: Проектировать и рассчитывать технологические приспособления для производства и ремонта деталей, узлов и изделий транспортного электрооборудования в соответствии с требованиями Единой системы конструкторской документации**

**В результате освоения дисциплины (модуля) обучающийся должен**

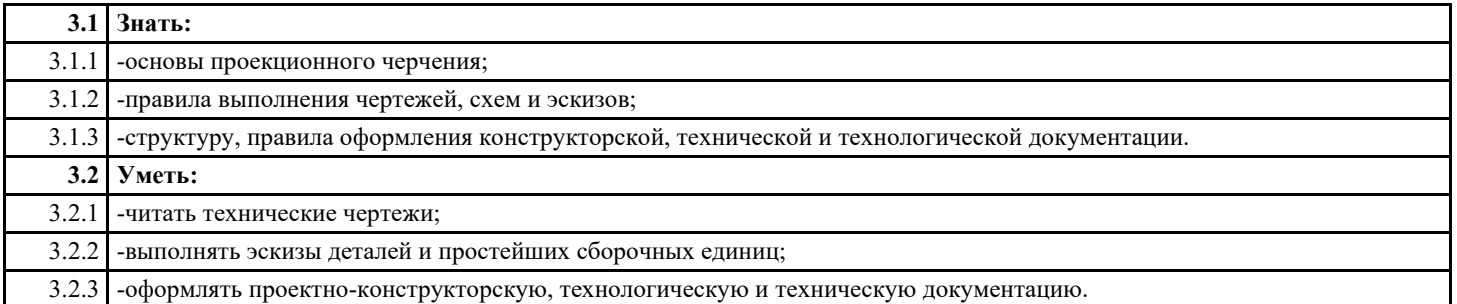

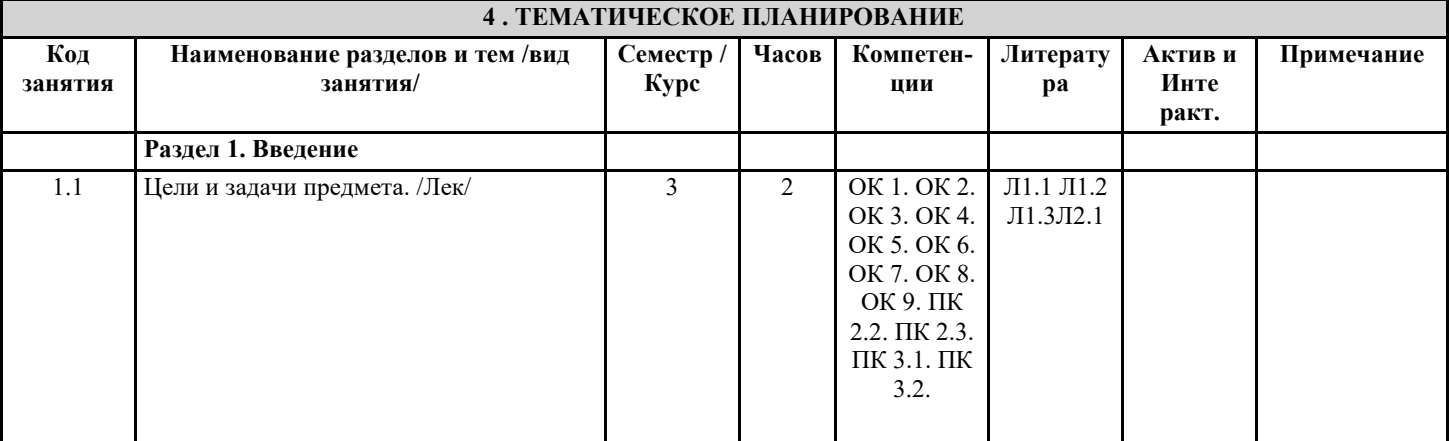

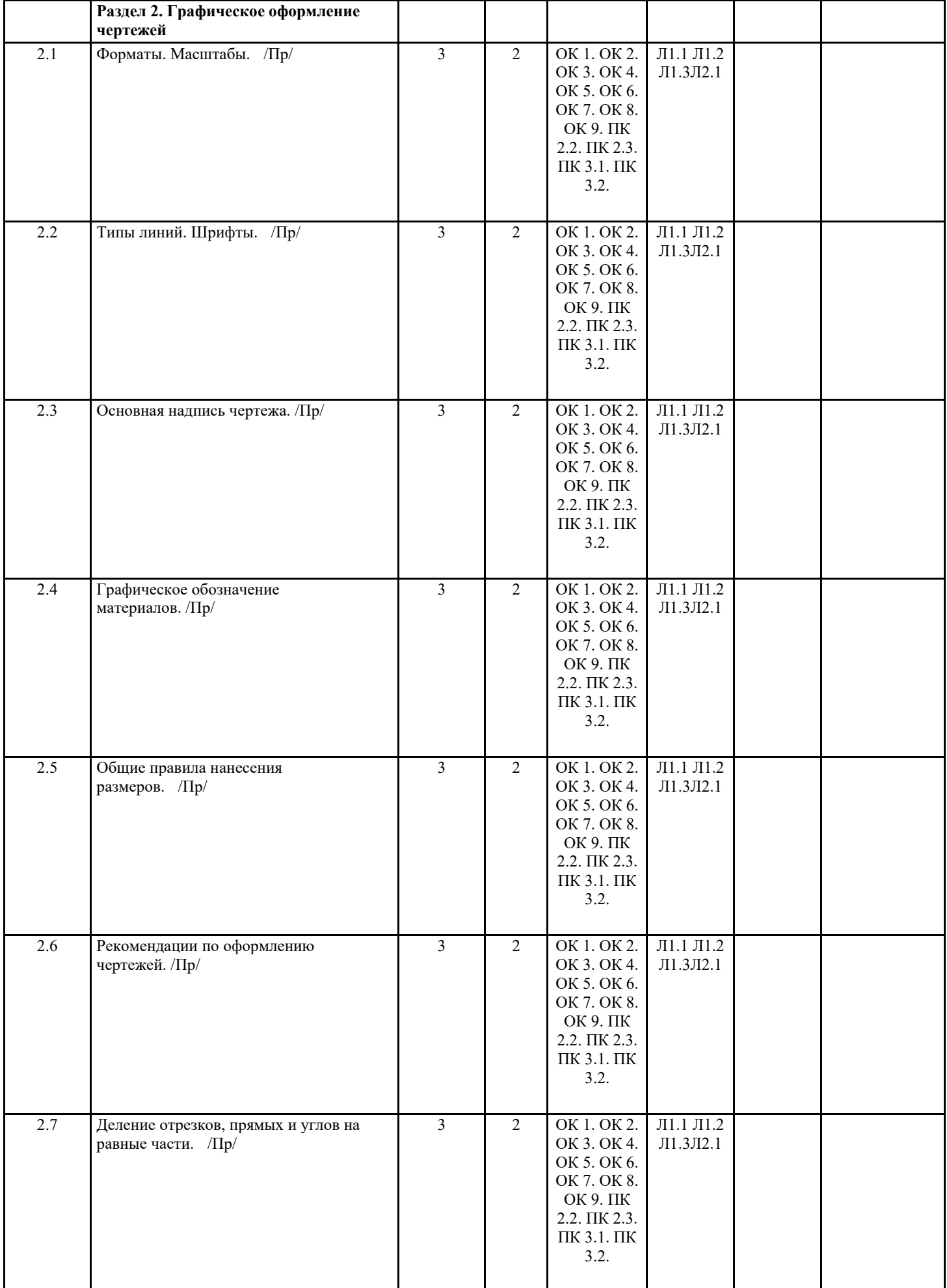

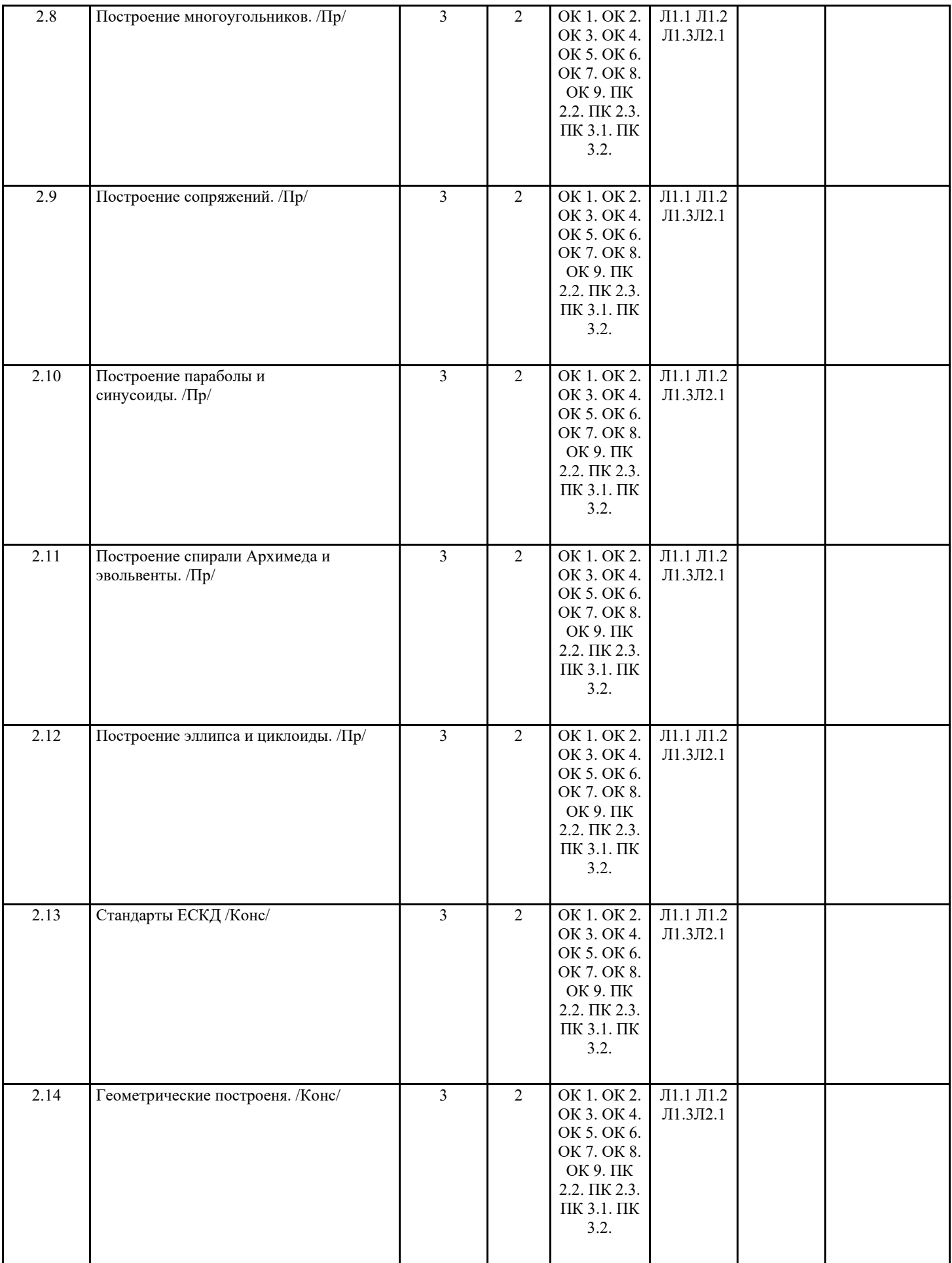

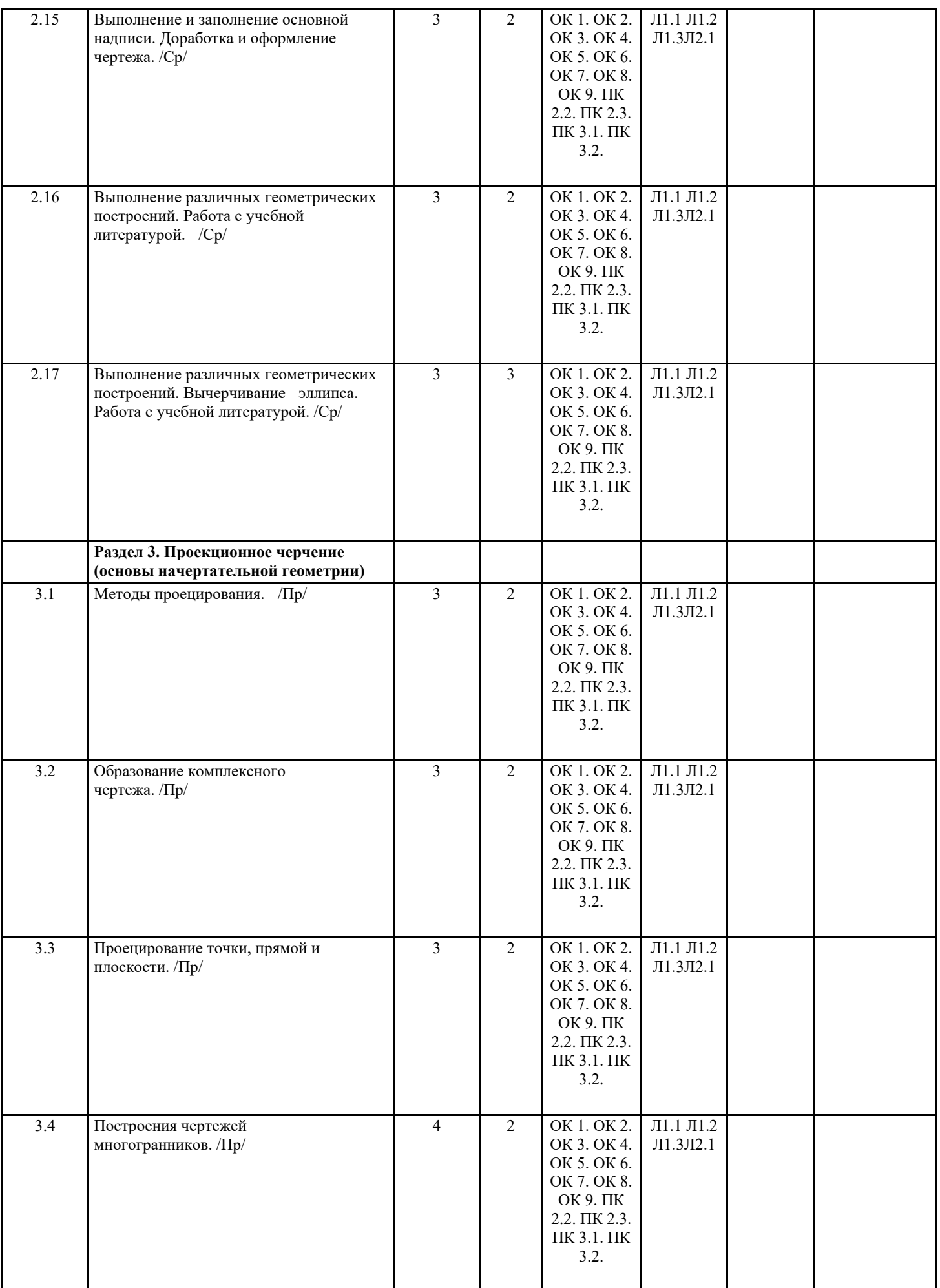

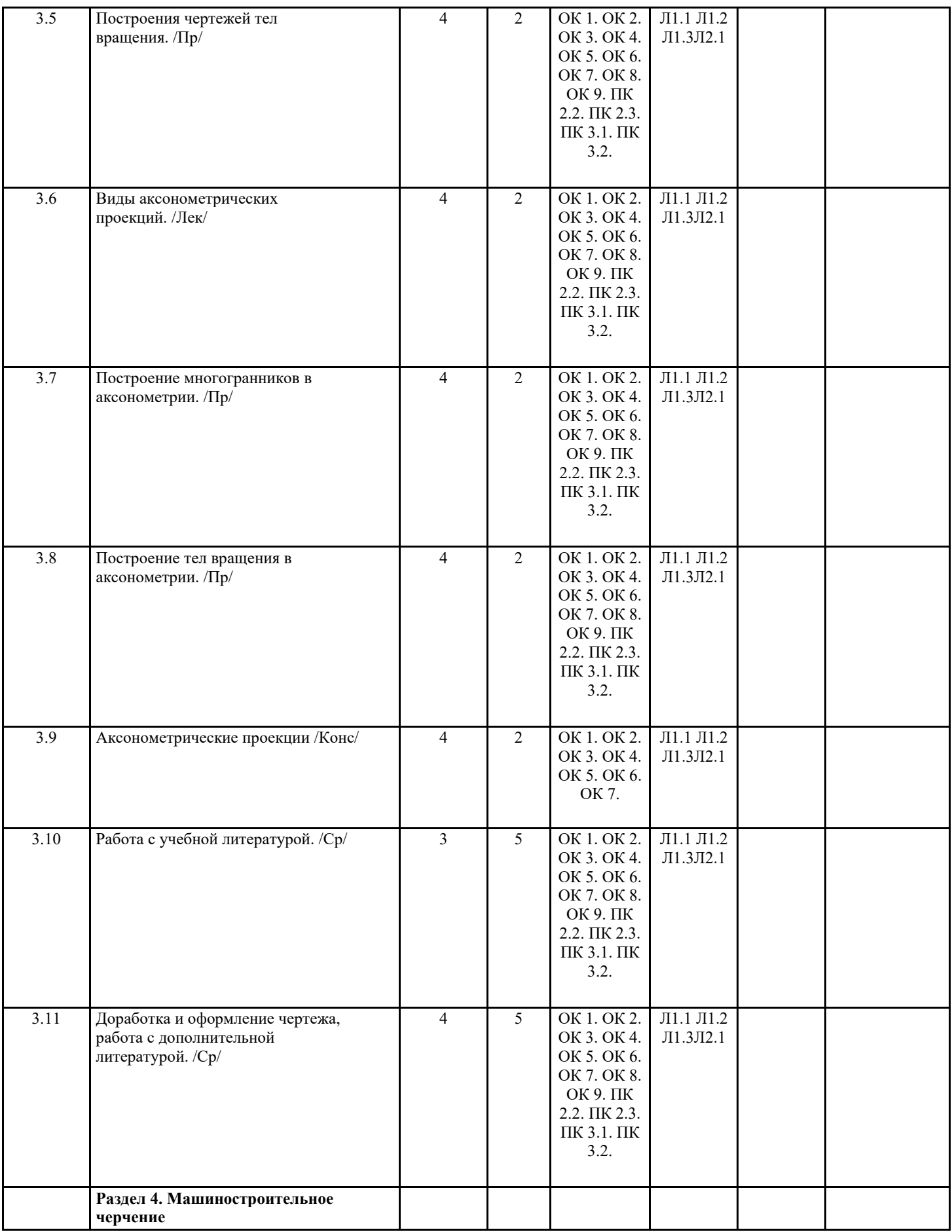

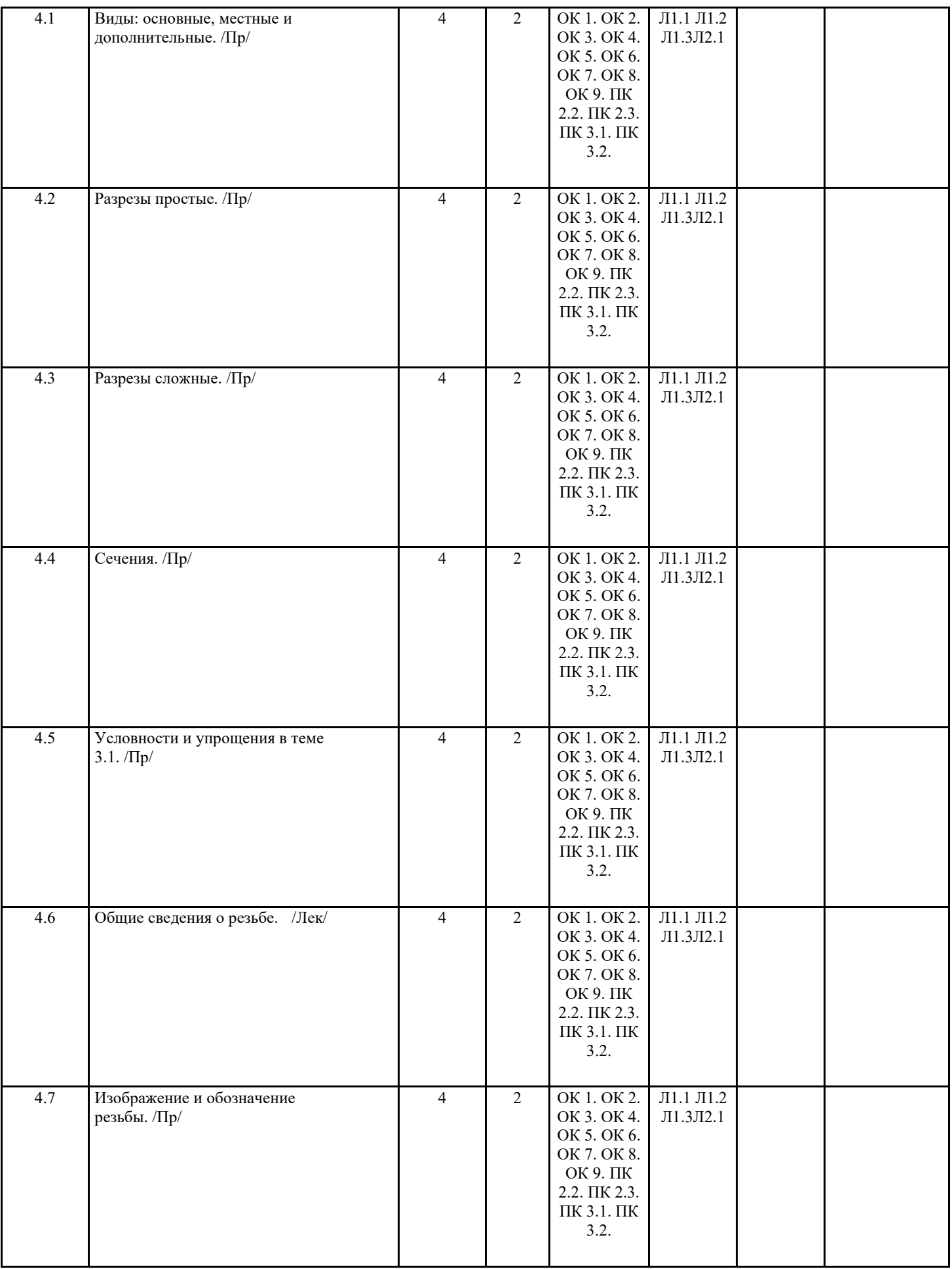

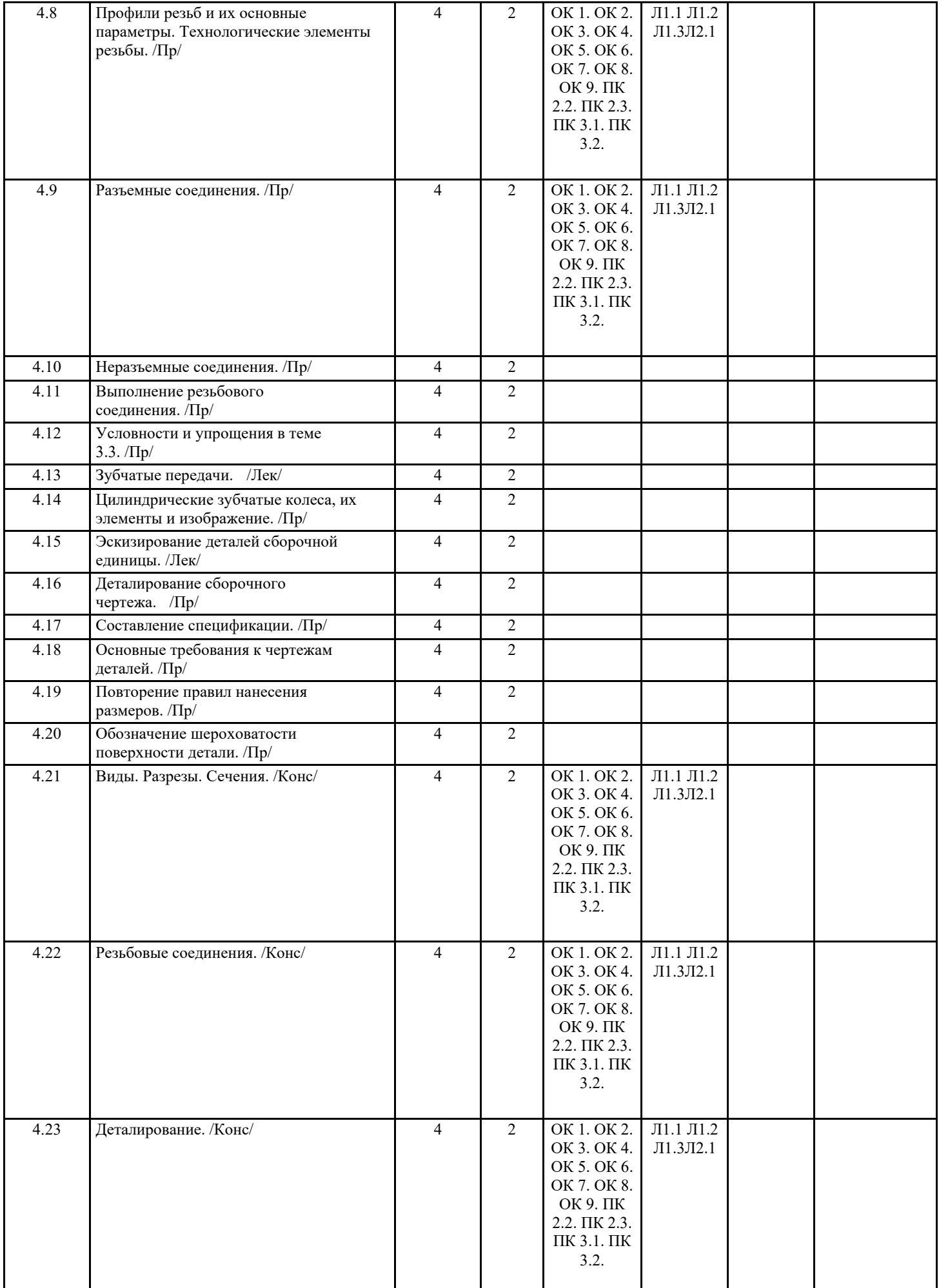

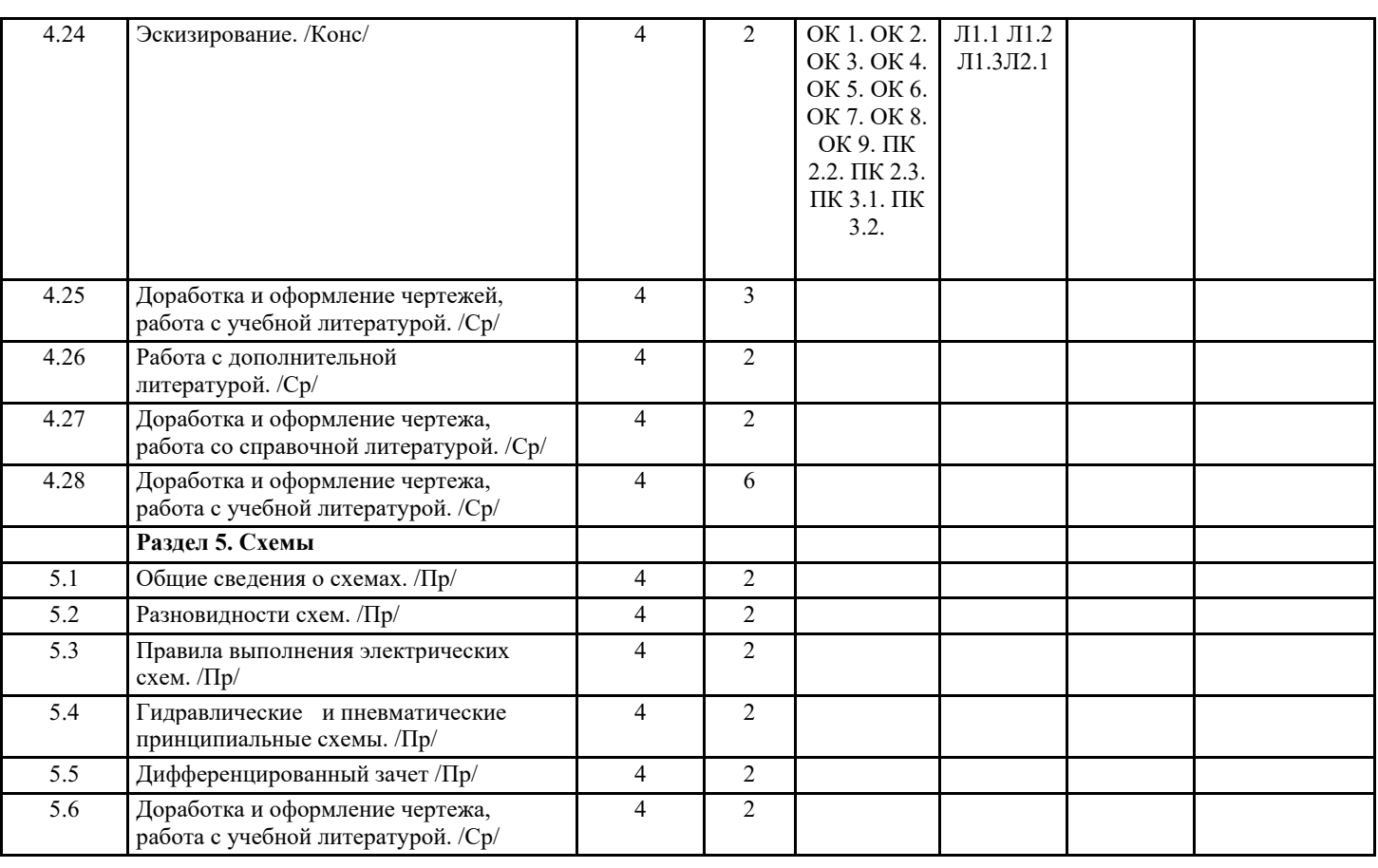

#### **5. ФОНД ОЦЕНОЧНЫХ СРЕДСТВ**

#### **5.1. Контрольные вопросы и задания**

МИНИСТЕРСТВО НАУКИ И ВЫСШЕГО ОБРАЗОВАНИЯ РОССИЙСКОЙ ФЕДЕРАЦИИ ФЕДЕРАЛЬНОЕ ГОСУДАРСТВЕННОЕ БЮДЖЕТНОЕ ОБРАЗОВАТЕЛЬНОЕ УЧРЕЖДЕНИЕ ВЫСШЕГО ОБРАЗОВАНИЯ «ДОНСКОЙ ГОСУДАРСТВЕННЫЙ ТЕХНИЧЕСКИЙ УНИВЕРСИТЕТ» (ДГТУ)

АВИАЦИОННЫЙ КОЛЛЕДЖ ДГТУ

Фонд оценочных средств

для проведения текущего контроля и промежуточной аттестации

в форме дифференцированного зачета

по дисциплине ОП.01 Инженерная графика

в рамках программы подготовки специалистов среднего звена (ППССЗ) по специальности СПО

23,02,05 Эксплуатация транспортного электрооборудования и автоматики

(по видам транспорта, за исключением водного)

Ростов-на-Дону 2020 г Разработчики: Преподаватели Авиационного колледжа ДГТУ \_\_\_\_\_\_\_\_\_ Акшенцева Е.А.

\_\_\_\_\_\_\_\_\_ Беляева А.А.

Г

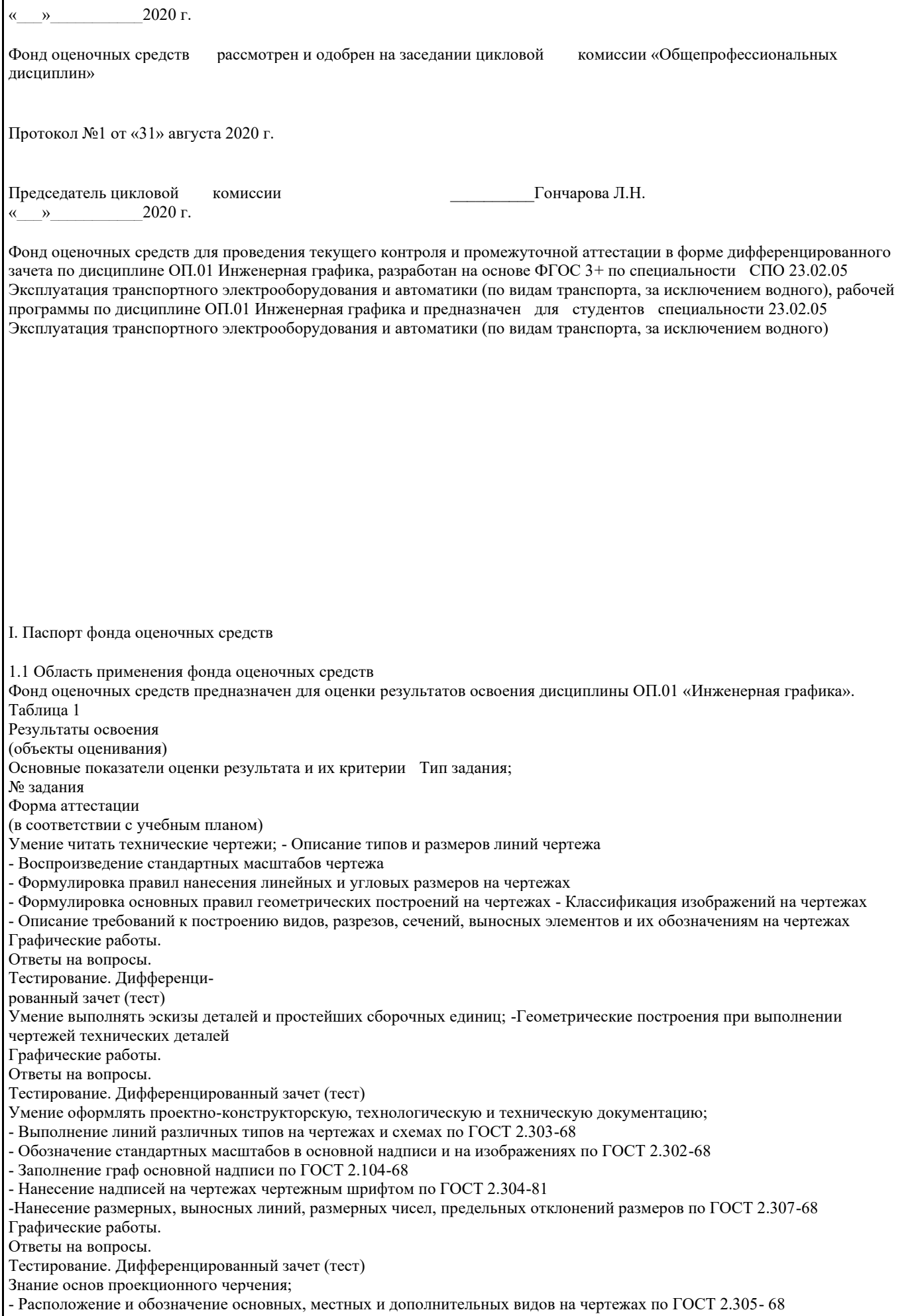

- Изображение и обозначение простых и сложных разрезов
- Соединение части вида и разреза на одном изображении
- Расположение и обозначение вынесенных и наложенных сечений
- Изображение и обозначение выносных элементов
- Графическое обозначение материалов в сечениях согласно ГОСТ 2.306-68 Графические работы.

Ответы на вопросы.

Тестирование. Дифференцированный зачет (тест)

Знание правил выполнения чертежей, схем и эскизов; - Перечисление размеров основных форматов чертежных листов

- Описание типов и размеров линий чертежа
- Воспроизведение стандартных масштабов чертежа
- Воспроизведение формы, содержания и размеров граф основной надписи на чертежах и схемах
- Формулировка правил нанесения линейных и угловых размеров на чертежах
- Формулировка основных правил геометрических построений на чертежах
- Классификация изображений на чертежах
- Описание требований к построению видов, разрезов, сечений, выносных элементов и их обозначениям на чертежах
- Описание типов соединений, их изображений и обозначений на чертежах
- Формулировка требований к рабочим чертежам и эскизам деталей
- Формулировка требований к сборочным чертежам изделий
- Классификация схем по ГОСТ 2.701-84
- Воспроизведение условных графических обозначений общего применения в схемах по ГОСТ 2.721-74 Графические работы.
- Ответы на вопросы.
- Тестирование. Дифференцированный зачет (тест)
- Знание структуры, правил оформления конструкторской, технической и технологической документации. -
- Изображение и обозначение стандартных резьб и резьбовых соединений по ГОСТ 2.311-68
- Изображение и обозначение стандартных сварных швов по ГОСТ 2.312-72
- Нанесение на чертежах знаков шероховатости поверхности, допусков формы и расположения поверхностей по ГОСТ 2.309 -73, ГОСТ 2.308-79
- Расчет геометрических параметров и оформление рабочего чертежа цилиндрического зубчатого колеса по ГОСТ 2.403- 75 Графические работы.
- Ответы на вопросы.
- Тестирование. Дифференцированный зачет (тест)
- 2. Фонд оценочных средств
- Контроль и оценка результатов освоения учебной дисциплины осуществляется преподавателем в процессе проведения практических занятий, тестирования, а также выполнения обучающимися индивидуальных заданий.
- 2.1. Задания для текущего контроля с критериями оценивания Графические работы
- Графическая работа №1
- «Титульный лист»
- 
- Данная графическая работа выполняется в аудиторное время на формате А4.
- Пример выполнения графической работы №1:
- Графическая работа №2 «Линии. Шрифты» Данная графическая работа выполняется в аудиторное время на формате А4. Пример выполнения графической работы №2:
- Графическая работа №3
- «Эллипс»
- Данная графическая работа выполняется в аудиторное время на формате А4. Пример выполнения графической работы №3:
- Варианты задания представлены в УМКД специальности 23.02.05 Эксплуатация транспортного электрооборудования и автоматики (по видам транспорта, за исключением водного).
- Графическая работа №4 «Сечение геометрических тел плоскостью» Данная графическая работа выполняется в аудиторное время на формате А3. Пример выполнения графической работы №4:
- Варианты задания в количестве 18 шт. представлены в УМКД специальности 23.02.05 Эксплуатация транспортного электрооборудования и автоматики (по видам транспорта, за исключением водного).

Графическая работа №5 «Аксонометрия» Данная графическая работа выполняется в аудиторное время на формате А4. Пример выполнения графической работы №5: Варианты задания для данной работы берутся из предыдущей графической работы №5 «Сечение геометрических тел плоскостью». Графическая работа №6 «Виды основные» Данная графическая работа выполняется в аудиторное время на формате А3. Пример выполнения графической работы №6: Варианты задания в количестве 18 шт. представлены в УМКД специальности 23.02.05 Эксплуатация транспортного электрооборудования и автоматики (по видам транспорта, за исключением водного). Графическая работа №7 «Разрез простой» Данная графическая работа выполняется в аудиторное время на формате А3. Пример выполнения графической работы №7: Варианты задания в количестве 18 шт. представлены в УМКД специальности 23.02.05 Эксплуатация транспортного электрооборудования и автоматики (по видам транспорта, за исключением водного). Графическая работа №8 «Соединение резьбовое» Данная графическая работа выполняется в аудиторное время на формате А3. Пример выполнения графической работы №8: Варианты задания в количестве 30шт. представлены в УМКД специальности 23.02.05 Эксплуатация транспортного электрооборудования и автоматики (по видам транспорта, за исключением водного). Графическая работа №9 «Колесо зубчатое» Данная графическая работа выполняется в аудиторное время на формате А4. Пример выполнения работы №9: Варианты задания в количестве 18 шт. представлены в УМКД специальности 23.02.05 Эксплуатация транспортного электрооборудования и автоматики (по видам транспорта, за исключением водного). Графическая работа №10 «Деталирование сборочного чертежа. Эскиз детали» Данная графическая работа выполняется в аудиторное время в виде эскиза на формате А4. Пример выполнения графической работы №10: Варианты задания в количестве 18 шт. представлены в УМКД специальности 23.02.05 Эксплуатация транспортного электрооборудования и автоматики (по видам транспорта, за исключением водного). Графическая работа №11 «Деталирование сборочного чертежа. Эскиз детали» Данная графическая работа выполняется в аудиторное время в виде эскиза на формате А4. Пример выполнения графической работы №11: Варианты задания в количестве 18 шт. представлены в УМКД специальности 23.02.05 Эксплуатация транспортного электрооборудования и автоматики (по видам транспорта, за исключением водного). Графическая работа №12 «Деталирование сборочного чертежа. Чертеж детали» Данная графическая работа выполняется в аудиторное время на формате А4. Пример выполнения графической работы №12: Варианты задания для данной работы берутся из предыдущей графической работы №10 «Деталирование сборочного чертежа. Эскиз детали». Графическая работа №13 «Деталирование сборочного чертежа. Чертеж детали» Данная графическая работа выполняется в аудиторное время на формате А4. Пример выполнения графической работы №13:

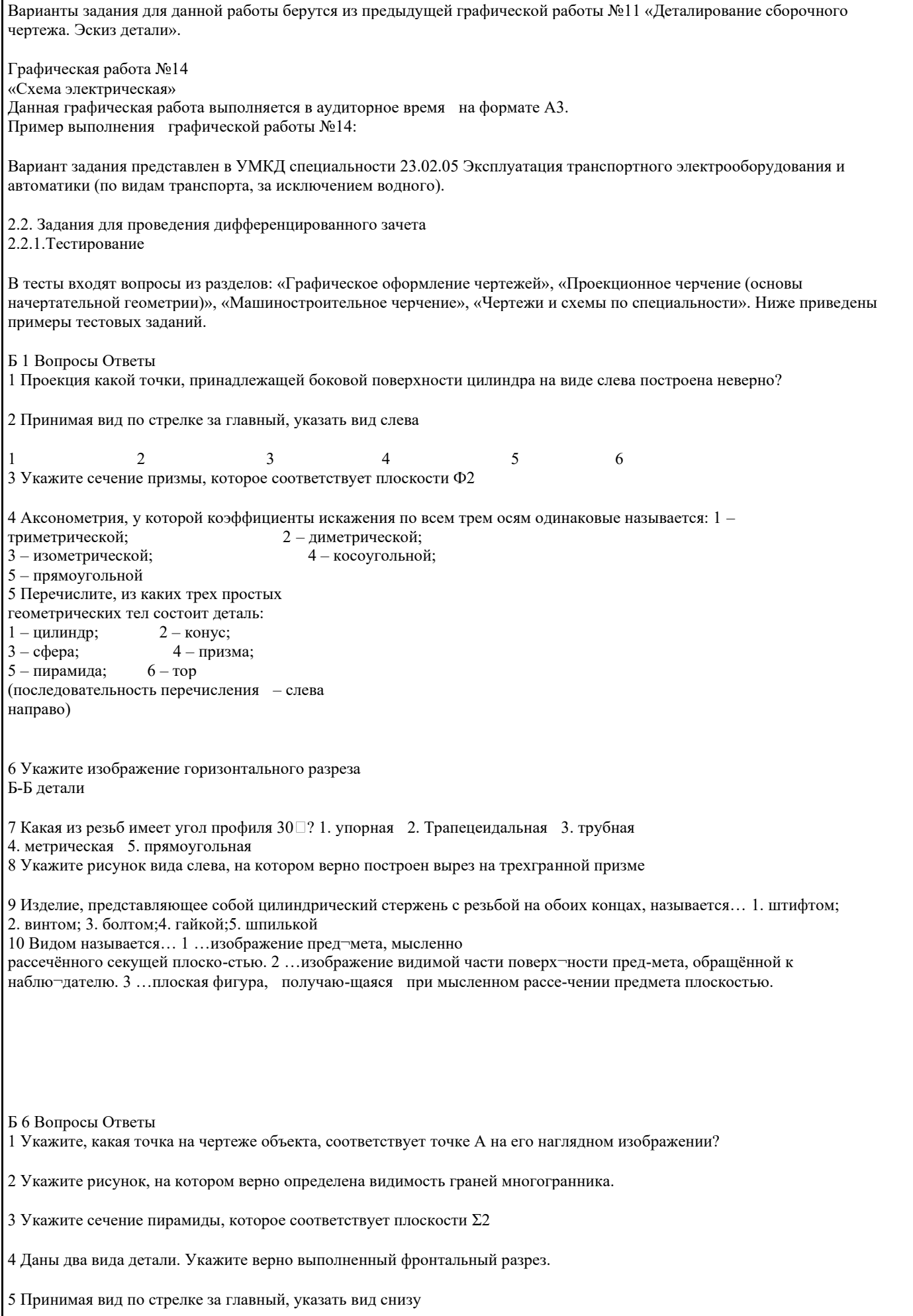

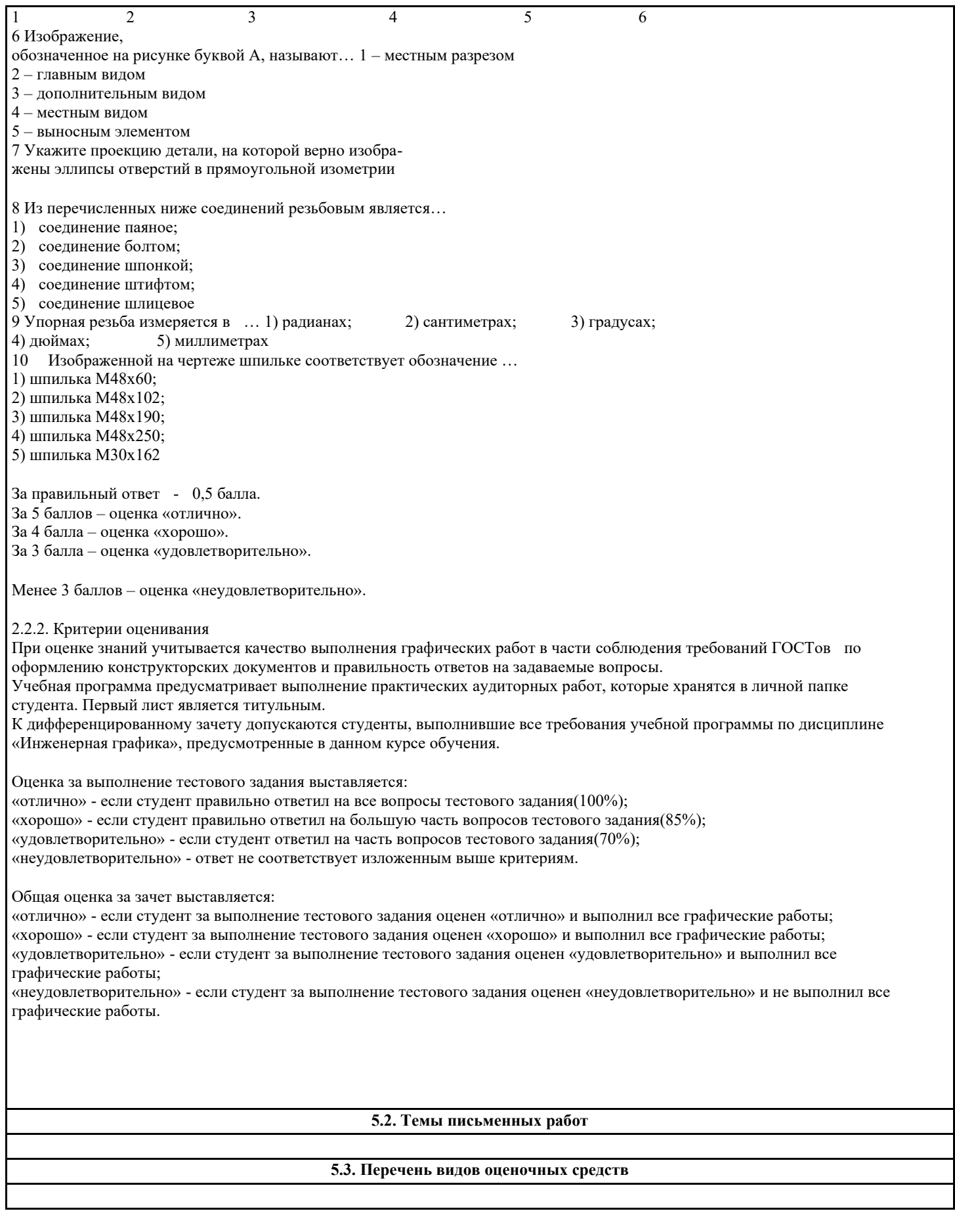

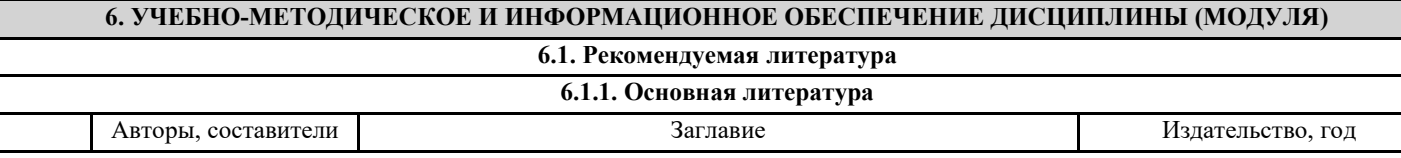

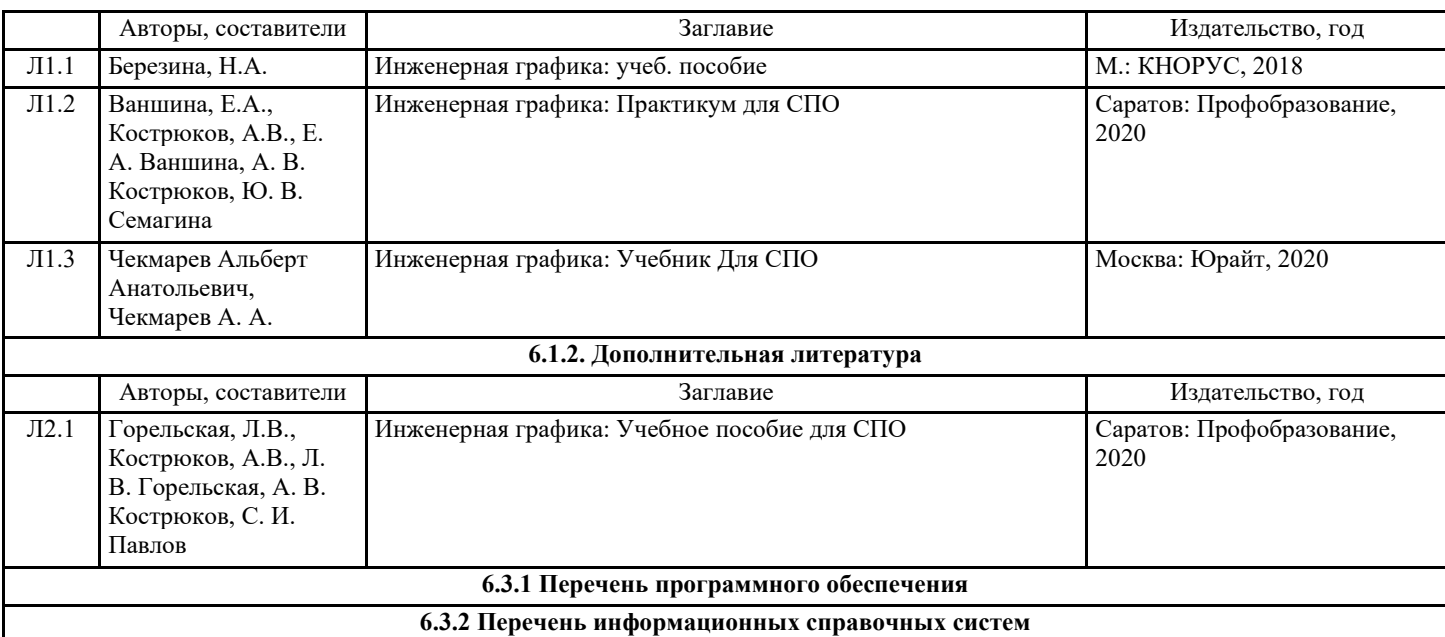

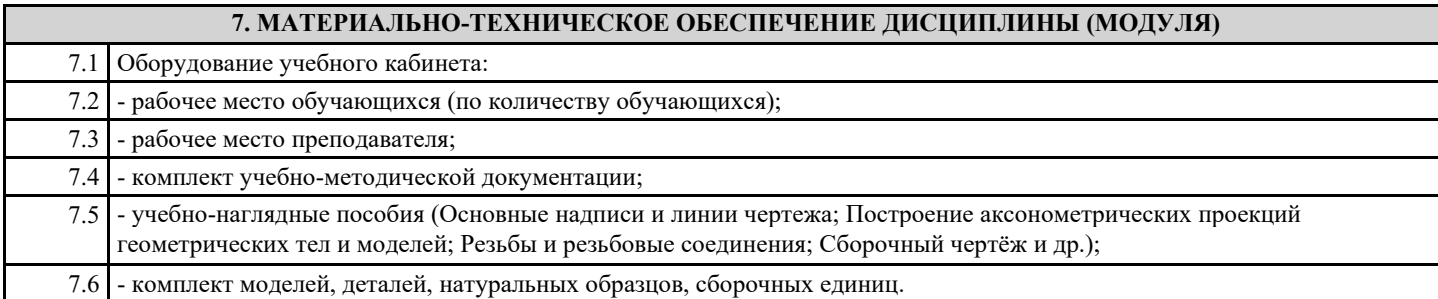

### **8. МЕТОДИЧЕСКИЕ УКАЗАНИЯ ДЛЯ ОБУЧАЮЩИХСЯ ПО ОСВОЕНИЮ ДИСЦИПЛИНЫ (МОДУЛЯ)**

МИНИСТЕРСТВО НАУКИ И ВЫСШЕГО ОБРАЗОВАНИЯ РОССИЙСКОЙ ФЕДЕРАЦИИ ФЕДЕРАЛЬНОЕ ГОСУДАРСТВЕННОЕ БЮДЖЕТНОЕ ОБРАЗОВАТЕЛЬНОЕ УЧРЕЖДЕНИЕ ВЫСШЕГО ОБРАЗОВАНИЯ «ДОНСКОЙ ГОСУДАРСТВЕННЫЙ ТЕХНИЧЕСКИЙ УНИВЕРСИТЕТ» (ДГТУ) АВИАЦИОННЫЙ КОЛЛЕДЖ

Методические указания по выполнению практических занятий по дисциплине «Инженерная графика» для студентов специальности 23.02.05 Эксплуатация транспортного электрооборудования и автоматики (по видам транспорта, за исключением водного)

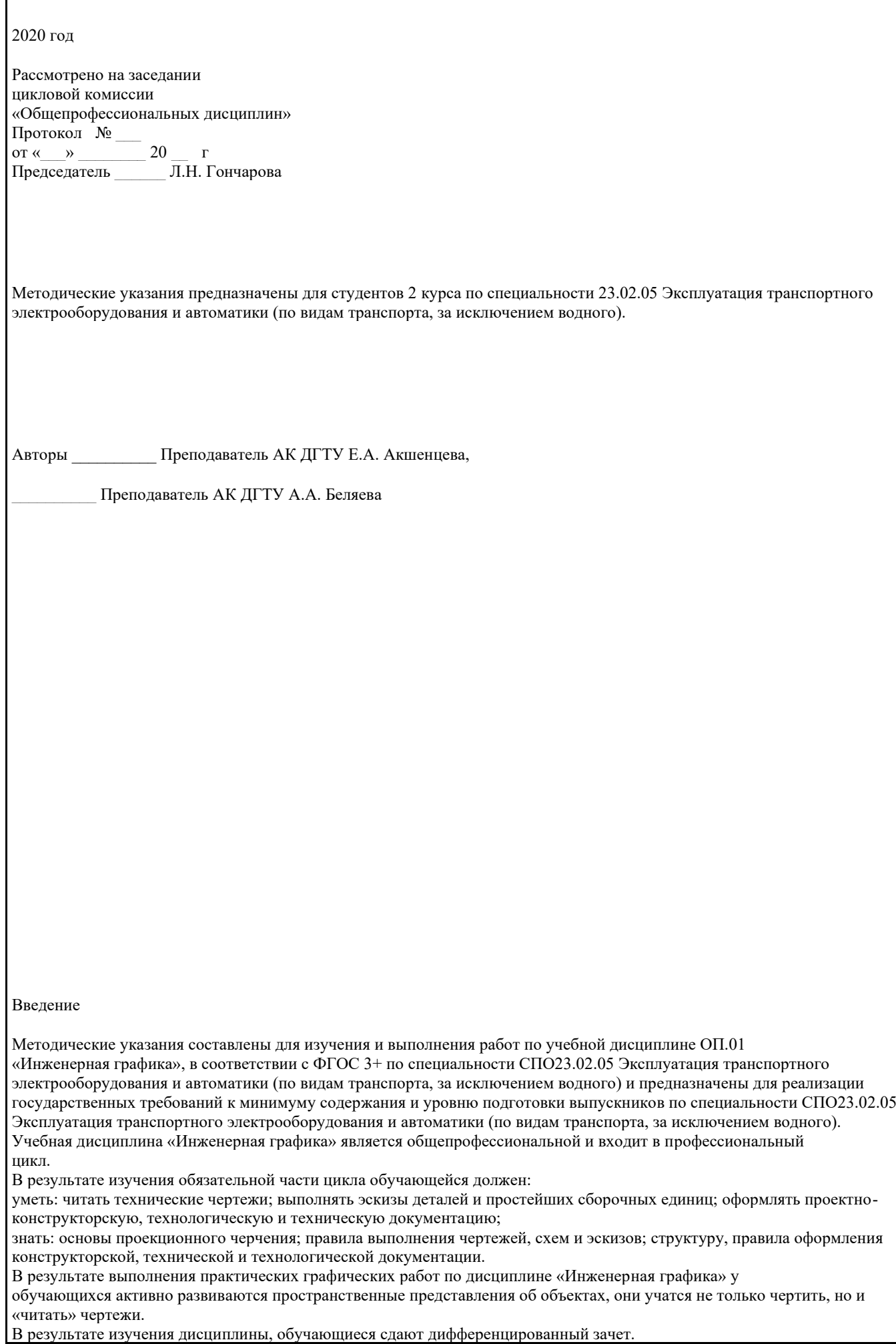

#### Количество часов и виды работы обучающихся приведены в таблице ниже.

Разделы Количество часов работы Виды работ

Введение 2 Лекция:

Цели и задачи предмета. Краткий исторический обзор. Общие сведения о стандартизации. Роль стандартизации в повышении качества продукции и развитии научно-технического прогресса. Ознакомление учащихся с необходимыми инструментами, применяемыми в инженерной графике.

Раздел 1. Графическое оформление чертежей 24

7 Практические занятия:

Форматы. Основная надпись чертежа. Масштабы. Типы линий чертежа. Выполнение прописных букв, цифр стандартного шрифта размера 10. Выполнение надписей на чертежах. Штриховка элементов различных материалов. Общие правила нанесения размеров. Рекомендации по оформлению чертежей. Нанесение размеров на чертежи деталей различной конфигурации. Деление отрезков прямых и углов на равные части. Построение многоугольников. Построение сопряжений прямых линий. Построение внутренних сопряжений. Построение внешних и смешанных сопряжений. Построение лекальных кривых: эллипс, парабола, синусоида. Построение лекальных кривых: спираль Архимеда, эвольвента, циклоида. Построение и обозначение уклона и конусности.

Самостоятельная работа:

Выполнение и заполнение основной надписи. Выполнение шрифтов. Доработка и оформление чертежа. Выполнение различных геометрических построений. Работа с учебной литературой. Доработка чертежа. Выполнение различных геометрических построений. Вычерчивание эллипса.

Раздел 2. Проекционное черчение (основы начертательной геометрии) 16

10

Лекция:

Виды аксонометрических проекций.

Практические занятия:

Методы проецирования. Образование комплексного чертежа. Проецирование точки и прямой. Задание и изображение плоскости. Алгоритм построения чертежей многогранников (пирамида, призма). Алгоритм построения чертежей тел вращения (конус, цилиндр). Построение многогранников в аксонометрии. Построение тел вращения в аксонометрии. Самостоятельная работа:

Работа с учебной литературой. Выполнение домашнего задания. Доработка и оформление чертежа. Работа с дополнительной литературой.

Раздел 3. Машиностроительное черчение 40

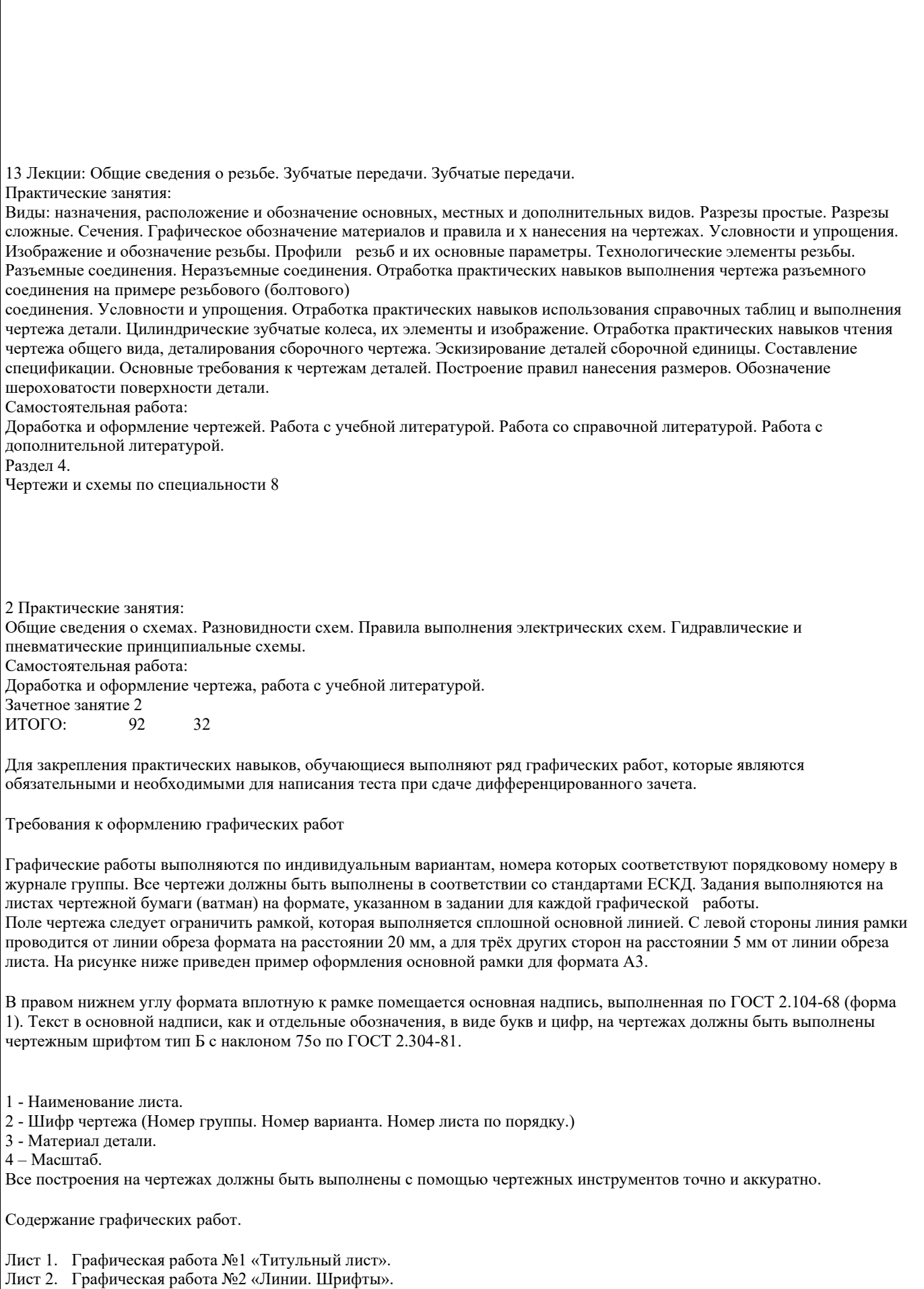

Лист 3. Графическая работа №3 «Эллипс». Лист 4. Графическая работа №4 «Сечение геометрических тел плоскостью». Лист 5.Графическая работа №5 «Аксонометрия» Лист 6. Графическая работа №6 «Виды основные». Лист 7. Графическая работа №7 «Разрез простой». Лист 8. Графическая работа №8 «Соединение резьбовое». Лист 9. Графическая работа №9 «Колесо зубчатое». Лист 10. Графическая работа №9 «Деталирование сборочного чертежа. Эскиз детали». Лист 11. Графическая работа №10 «Деталирование сборочного чертежа. Эскиз детали». Лист 12. Графическая работа №11«Деталирование сборочного чертежа. Чертеж детали». Лист 13.Графическая работа №13 «Деталирование сборочного чертежа. Чертеж детали». Лист 14.Графическая работа №14«Схема электрическая». Графическая работа №1 «Титульный лист» Данная графическая работа выполняется на формате А4. С целью закрепления знаний «ГОСТ 2.304-81. Шрифты чертежные» и приобретения навыка написания чертежным шрифтом, студенты оформляют титульный лист для альбома графических работ. Пример выполнения графической работы №1: Графическая работа №2 «Линии. Шрифты» Данная графическая работа выполняется на формате А4. На чертежах и текстовых документах все надписи выполняют от руки чертежным шрифтом в соответствии с ГОСТ 2.304- 81.В зависимости от параметра d – толщины линий шрифты бывают двух типов: тип А – приd = 1/14 h и тип Б – при d =1/10 h, где h – высота прописных (заглавных) букв, измеренная по перпендикуляру к основанию строки, и соответствует номеру шрифта. Шрифт может выполняться без наклона букв и с наклоном под углом 75° к горизонту. Размеры элементов букв, цифр чертёжного шрифта определяются номером, который выбирают из ряда: 2,5; 3,5; 5; 7; 10; 14; 20; 28; 40 мм. Высота строчных букв любого шрифта совпадает с номером предыдущего шрифта. Высота прописных (заглавных) букв и цифр равна номеру шрифта. Стандартные параметры шрифта для выполнения работы представлены в таблице ниже. № Наименование параметра шрифта Зависимость Шрифт 7, мм Шрифт 5, мм 1 Высота прописных (заглавных) букв h 7 5 2 Высота строчных букв (7/10)h 5 3.5 3 Ширина букв и цифр: прописных строчных (5/10)h÷(8/10)h  $(4/10 \div 7/10)$ h 3,5-5,5 3-5 2,5-4,0 2,0-3,5 4 Расстояние между буквами в слове (2/10)h 1,5 1 5 Толщина линий шрифта (1/10)h 0,7 0,5 6 Минимальное расстояние между основаниями строк (17/10)h 12 8,5 7 Минимальное расстояние между словами (6/10)h 5 3 Пример выполнения графической работы №2: Графическая работа №3 «Эллипс» Данная графическая работа выполняется на формате А4. В станкостроении и других отраслях машиностроения часто применяются детали, контурные очертания которых выполнены по разнообразным кривым. При выполнении чертежей часто приходится прибегать к вычерчиванию кривых, состоящих из ряда сопряженных частей, которые невозможно провести циркулем. С помощью кривых линий исследуют различные процессы, изображают функциональные зависимости. Такие кривые строят обычно по ряду принадлежащих им точек, которые затем соединяют плавной линией сначала от руки карандашом, а затем обводят с помощью лекал. Рассматриваемые лекальные кривые располагаются в одной плоскости и называются поэтому плоскими. В качестве примера для графической работы рассмотрим ЭЛЛИПС. Эллипс – замкнутая плоская кривая, сумма расстояний каждой точки которой до двух данных точек (фокусов), лежащих на большой оси, есть величина постоянная и равная длине большой оси. Широко применяется в технике способ построения эллипса по большой (АВ) и малой (CD) осям.

1. Из центра О проводим вспомогательные окружности, диаметры которых равны большой и малой осям эллипса. 2. Большую окружность делим на несколько одинаковых частей и точки деления соединяем с центром О. Эти лучи разделяют малую окружность на то же количество равных частей. 3. Через точки деления большой окружности проводим прямые, параллельные малой оси эллипса CD, а через точки деления малой окружности – параллельные большой оси эллипса АВ. Точки пересечения соответствующих прямых будут принадлежать эллипсу. 4. Полученные точки соединим между собой плавной кривой от руки, а затем обводим по лекалу. Пример выполнения графической работы №3: Варианты задания в количестве 18 шт. представлены в Приложении А. Графическая работа №4 «Сечение геометрических тел плоскостью» Данная графическая работа выполняется на формате А3. По двум заданным проекциям геометрического объекта построить его профильную проекцию. Построить горизонтальную и профильную проекции линии сечения объекта плоскостью Ф(Ф2). Способом дополнительного проецирования (введения дополнительной плоскости проекций), определить натуральную величину фигуры сечения. Натуральную величину фигуры сечения следует строить на плоскости П4, которая располагается параллельно секущей плоскости Ф(Ф2). Плоская фигура, получаемая при мысленном пересечении геометрического тела плоскостью, называется сечением. В сечении многогранника плоскостью образуется многоугольник. Вершины многоугольника образуются пересечением ребер многогранника секущей плоскостью. Задача на построение фигуры сечения многогранника плоскостью сводится к определению точек пересечения ребер с секущей плоскостью. На сечении показывают только то, что расположено непосредственно в секущей плоскости. Пример построения показан на рисунке 4.1. Рис. 4.1 На рис.4.2 показаны три проекции прямого цилиндра, пересеченного плоскостью Ф(Ф2). Так как секущая плоскость расположена под углом к оси цилиндра, то она пересекает цилиндр по эллипсу (на рис. 4.2 изображены проекции не полного эллипса, так как секущая плоскость пересекает основания цилиндра). Рис. 4.2 1. На фронтальной проекции линии сечения, которая совпадает с проекцией секущей плоскости , намечаем точки . 2. Горизонтальная проекция фигуры сечения совпадает с горизонтальной проекцией цилиндра (окружностью). 3. Профильную проекцию линии сечения строим на горизонтальных линиях связи, откладывая от удаления горизонтальных проекций точек от линии . Например, . Соединив плавной кривой найденные точки, получим неполный эллипс. 4. Натуральную величину фигуры сечения строить точно так же, как и натуральную величину сечения пирамиды: и т. д., соединив найденные точки плавной кривой получим фигуру сечения — неполный эллипс. Пример выполнения графической работы №5: Варианты задания в количестве 18 шт. представлены в Приложении А.

Графическая работа №5

«Аксонометрия»

Данная графическая работа выполняется на формате А4.

Аксонометрия представляет собой один из методов построения наглядных изображений предметов на одной плоскости. Аксонометрические чертежи обладают свойством как наглядности, которая зависит от направления проецирования, так и свойством обратимости.

В данной графической работе необходимо построить в прямоугольной изометрии или в прямоугольной диметрии (по выбору студента) усеченную часть геометрического тела.

Прямоугольная изометрия – это аксонометрическая проекция, полученная в результате прямоугольного проецирования предмета и координатных осей на аксонометрическую плоскость и имеющая равные коэффициенты искажения линейных размеров предмета по всем аксонометрическим осям.

Аксонометрические оси X, Y, Z при построении прямоугольной изометрии располагаются под углом 120° друг к другу. Прямоугольная изометрия куба с окружностями, вписанными в его грани, изображена на рисунке ниже.

Прямоугольная диметрия – это аксонометрическая проекция, полученная в результате прямоугольного проецирования предмета и координатных осей на аксонометрическую плоскость и имеющая равные значения коэффициентов искажения<br>линейных размеров предмета по двум аксонометрическим осям. Коэффициенты искажения линейных размеров по линейных размеров предмета по двум аксонометрическим осям.  $X$  и Z одинаковы и равны 0,94, а по оси  $Y □$  0,47. При выполнении чертежей для упрощения коэффициент искажения по осям X и Z принимают равным 1, а по оси  $Y - 0.5$ .

В прямоугольной диметрической проекции ось Z – вертикальна, ось X расположена под углом  $7^{\circ}10'$ , а ось Y – под углом  $41^{\circ}$ 25´к горизонтальной прямой.

Прямоугольная диметрия куба с окружностями, вписанными в его грани, изображена на рисунке ниже.

Алгоритм построения аксонометрической проекции

1. Исходными данными для построения аксонометрии служит ортогональный чертёж заданного объекта, например, см. рис. 5.1.

2. Вводим локальную систему осей координат, связывая её с гранями объекта: XOZ= задняя грань; XOY= нижняя грань; YOZ= правая грань.

3. Выбираем вид аксонометрии и строим аксонометрические оси.

4. Определяем координаты вершин многогранника.

5. Строим аксонометрические проекции по координатам вершин многогранника с учётом коэффициентов искажения размеров (рис. 5.2).

5.1. Первоначально по двум координатам X и Ycтроим вторичную аксонометрическую проекцию основания многогранника. 5.2. Затем откладываем координаты Z и достраиваем аксонометрические проекции остальных элементов многогранника.

Рис. 5.1 Рис. 5.2

Пример выполнения графической работы №5:

Варианты задания для данной работы берутся из предыдущей графической работы №4 «Сечение геометрических тел плоскостью».

Графическая работа №6 «Виды основные»

Данная графическая работа выполняется на формате А3. По данному наглядному изображению модели построить шесть основных видов. Изображение по направлению стрелки А принять за вид спереди (главный вид) и в проекционной связи с главным видом построить остальные виды.

Для выявления формы технических объектов сложной конструкции (деталь, сборочная единица, механизм и т. д.) изображений на три основные плоскости проекций П1, П2, П3 . недостаточно. Некоторые элементы детали остаются невидимыми или искажаются при проецировании так, что нельзя проставить их размеры. Поэтому к трём основным плоскостям проекций добавляются плоскости П4, П5 и П6, которые располагаются параллельно прежним, т. е. П4 || П3, П5 || П1 и П6 || П2. Объект мысленно размещается внутри куба, грани которого приняты за основные плоскости проекций (рис. 6.1).

Рис. 6.1

В соответствии с ГОСТ 2.305—68 изображения объекта на эти плоскости строят методом ортогонального проецирования, при этом считают, что объект расположен между наблюдателем и соответствующей плоскостью проекций. Грани куба мысленно совмещают с плоскостью чертежа, за которую принята фронтальная плоскость проекций П2. В результате образуется шестикартинный комплексный чертёж объекта (рис. 6.2).

Рис. 6.2

Виды, построенные на шести основных плоскостях проекций, называются основными. Направление проецирования на рис. 6.1 показано стрелками 1…6. Виды построенные по этим направлениям проецирования называют (см. рис. 6.2 и

## 6.3):главный вид (вид спереди) — 2^ П2;вид сверху — 1^ П1;вид слева — 3 ^ П3;вид справа — 4^ П4; вид снизу — 5^ П5; вид сзади — 6^ П6. Для построения изображений на плоскостях проекций и простановки размеров вводятся базовые плоскости D, S, Г, совмещённые с элементами объекта (см. рис. 6.1 и рис. 6.3). Рис. 6.3 Контуры видов спереди и сзади, сверху и снизу, справа и слева зеркальны по отношению друг к другу. Название основных видов, изображенных в проекционной связи, на чертежах подписывать не следует. По данному наглядному изображению модели построить шесть основных видов. Изображение по направлению стрелки А принять за вид спереди (главный вид) и в проекционной связи с главным видом построить остальные виды. Пример выполнения графической работы №6: Варианты задания в количестве 18 шт. представлены в Приложении А. Графическая работа №7 «Разрез простой» Данная графическая работа выполняется на формате А3. Разрезы обеспечивают получение информации о внутренней конфигурации объекта, имеющего полости, отверстия или расположенные внутри объекта другие детали. Рассечение объекта плоскостью и удаление части предмета, находящейся ближе к наблюдателю и не позволяющей видеть внутренние контуры объекта, производят мысленно. По заданным размерам в масштабе 1:1 построить три вида прямой правильной призмы со сквозным отверстием. Форма выреза задана на фронтальной проекции. На главном виде указать секущую плоскость А-А для построения горизонтального разреза на виде сверху. На виде слева построить профильный разрез, совместив его с видом. Проставить размеры. Рекомендуется следующая последовательность выполнения задания. 1. Вычертить три проекции призмы по заданным размерам без выреза и отверстия. Построение начинать с горизонтальной проекции, изобразив многоугольник основания. Затем в проекционной связи построить проекции боковых ребер призмы на фронтальной проекции. При построении профильной проекции необходимо использовать базовую плоскость □ (□ 1, □ 3) для отсчета глубины расположения точек. Базовую плоскость совместить или с гранью призмы, или с осью симметрии. Обозначить вершины призмы верхнего и нижнего основания буквами  $A(A1, A2, A3)$  и  $A \Box (A \Box 1, A \Box 2, A \Box$ 3) и т.д. 2. На фронтальной проекции призмы нанести контур выреза по заданным размерам. По контуру выреза обозначить точки, расположенные на гранях и ребрах призмы. При обозначении точек учитывать их видимость. 3. Построить горизонтальную и профильную проекции точек, например, 11 и 13. Горизонтальные проекции точек совпадают с контуром горизонтальной проекции призмы (вырожденная проекция призмы). Точки должны располагаться в проекционной связи. При построение профильных проекций точек должно выдерживаться расстояние: и т.д. На профильной проекции точки соединять в той же последовательности, в какой они расположены на фронтальной проекции. Удалить части ребер призмы, попадающие в вырез. Невидимые линии изобразить штриховой линией. 4. Изобразить на всех проекциях призмы отверстия заданного диаметра. 5. Оформление разрезов. Прежде чем приступить к построению разрезов, необходимо изучить основные положения ГОСТ 2.305–68 о разрезах по указанной выше литературе. На горизонтальной проекции построить изображение разреза А-А. Оформление разреза см. на образце выполнения задания. На профильной проекции дать совмещение изображения вида и разреза. Совмещение половины вида с разрезом рекомендуется выполнять для симметричных тел. Границей между половиной вида и разреза служит ось симметрии – штрихпунктирная линия. Если с осью симметрии совпадает проекция ребра призмы, то вид и разрез разделить сплошной тонкой волнистой линией обрыва. Линия обрыва проводится так, чтобы сохранить видимость проекции ребра. 6. Изображение, получаемое в секущей плоскости, заштриховать тонкими линиями под углом 45  $\Box$  к нижней рамке чертежа в одну и ту же сторону на всех разрезах. 7. Обвести чертеж толстой сплошной линией. Нанести размеры. 8. Заполнить основную надпись чертежа. Пример выполнения графической работы №7: Варианты задания в количестве 18 шт. представлены в Приложении А. Графическая работа №8 «Соединение резьбовое» Данная графическая работа выполняется на формате А3. Все соединения в машиностроении разделяют на разъёмные и неразъёмные. Разъёмными являются соединения, которые можно разобрать без разрушения соединяющих их элементов. К ним относятся резьбовые, шпоночные, шлицевые, клиновые соединения.

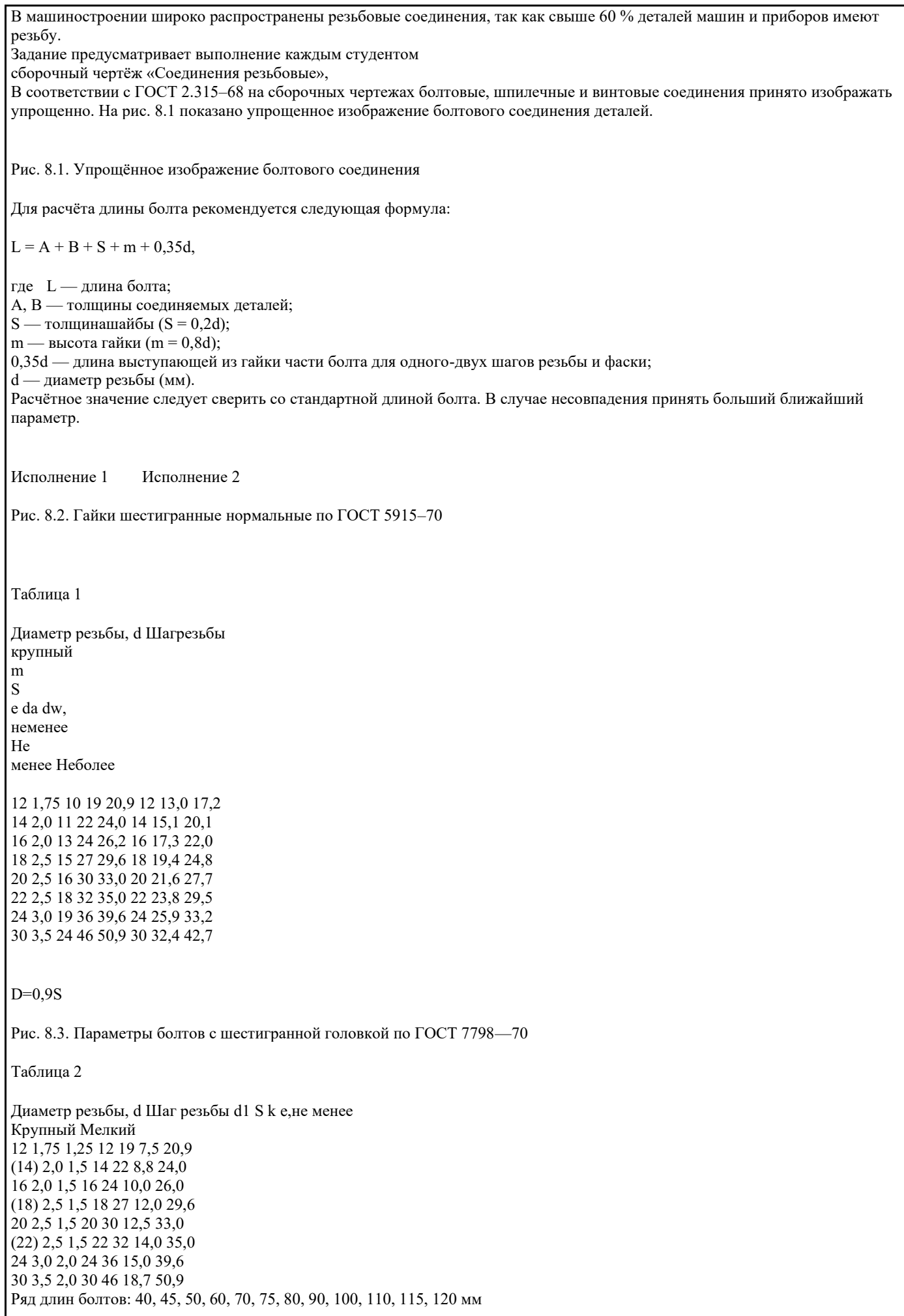

Шайбы обычные нормальные по ГОСТ 11371—78, мм Исполнение 1 Исполнение 2 (класс точности C) (класс точности A) Таблица 3 Диаметр резьбы крепёжной детали, d d1 для исполнения d2 s 1 2 12 13,5 13 24 2,5 14 15,5 15 28 2,5 16 17,5 17 30 3,0 18 20,0 19 34 3,0 20 22,0 21 37 3,0 22 24,0 23 39 3,0 24 26,0 25 44 4,0 Пример выполнения графической работы №8: Варианты задания в количестве 18 шт. представлены в Приложении А. Графическая работа №9 «Колесо зубчатое» Данная графическая работа выполняется на формате А4. Для передачи вращательного движения с одного вала на другой, преобразования вращательного движения в поступательное и наоборот, и для изменения частоты вращения валов используют зубчатые передачи. Основными деталями передач являются зубчатые колеса. Зубчатое колесо, расположенное на передающем вращение валу, называют ведущим, а на валу, получающем вращение – ведомым. Меньшее из двух колёс сопряженной пары называют шестерней, большее – колесом. При одинаковом числе зубьев шестерней называют ведущее колесо, а колесом – ведомое. Условные изображения зубчатых колёс определяются ГОСТ 2.402– 75. На чертеже окружности и образующие поверхностей выступов зубьев показываются сплошными основными линиями, делительные окружности показывают штрихпунктирными тонкими линиями. Чертеж выполняется в следующей последовательности: 1. Подготавливаем формат А4 с рамкой и контуром основной надписи. 2. Изображаем таблицу из трех строк с параметрами, необходимыми для изготовления зубчатого колеса. Таблицу изобразить на расстоянии 20 мм от верхней границы рамки чертежа. 3. Изображаем ось и контуры изображений: фронтальный разрез и местный вид (слева) на шпоночный паз: 1) Изображаем контуры фронтального разреза колеса 2) Cтроим вид слева на шпоночный паз и, в проекционной связи с ним, достраиваем разрез колеса, изображаем фаски. 3) Наносим штриховку 4. Изображаем выносные, размерные линии и числовые значения размеров 1) На фронтальном разрезе проставляем диаметр окружности вершин зубьев, ширины венца, размеры фасок. 2) На изображении шпоночного паза проставляем все необходимые для изготовления размеры. 5. Проставляем шероховатость поверхностей. Знак шероховатости по контуру зубьев указывается на выносной линии размера диаметра делительной окружности. Шероховатость наружной поверхности зубчатого венца задаем на выносной линии размера диаметра вершин зубьев. Шероховатость остальных поверхностей указываем в правом верхнем углу рамки чертежа (в полтора раза больше знака на поле чертежа, сплошной толстой линией).

6. Заполняем таблицу параметров зубчатого колеса

7. Заполняем основную надпись чертежа.

Пример выполнения графической работы №9:

Варианты задания в количестве 18 шт. представлены в Приложении А.

Графическая работа №10 «Деталирование сборочного чертежа. Эскиз детали»

Данная графическая работа выполняется в виде эскиза на формате А4.

Эскизом называется рабочий чертёж детали или изделия, выполненный от руки, т.е. без применения чертёжных инструментов, с соблюдением пропорций и форм элементов и содержащий всю информацию, которая необходима для изготовления и контроля изделия.

Различают два вида эскизов: проектные и натурные. Первые выражают замысел конструктора или технолога при разработке новых машин, вторые выполняются с реальной детали или сборочной единицы при ремонте, паспортизации или модернизации оборудования.

Этапы эскизирования:

1. Геометрический анализ изделия, который состоит в расчленении его на элементарные геометрические тела (цилиндры, конусы, призмы, пирамиды, сферы, торы) и на стандартные конструктивные элементы (проточки, фаски, пазы и т.д.).

2. Определение минимального количества изображений (видов, разрезов, сечений), необходимых для выявления пространственной формы объекта и простановки всех необходимых размеров.

3. Выбор положения детали на главном изображении, исходя из удобства пользования эскизом в процессе изготовления детали.

4. Выбор формата эскиза (А3, А4 и т.д.) и его оформление.

5. Рациональная компоновка эскиза путем изображения габаритных прямоугольников по габаритным размерам детали.

6. Построение изображений видов и разрезов выполняется в следующей последовательности:

• разметить габаритный прямоугольник (по длине и высоте) на части, пропорциональные размерам

конструктивных элементов изделия;

• изобразить контуры конструктивных элементов;

• выполнить штриховку (при наличии разрезов и сечений).

7. Нанести размерные линии и проставить размеры по ГОСТ 2.307––68. одним из следующих способов:

• цепным;

• ступенчатым;

• комбинированным.

При этом размерная цепь должна быть разомкнутой.

8. Нанести знаки шероховатости поверхностей.

9. Указать технические требования, например:

1. \* Размеры для справок.

10. Заполнить основную и дополнительную надписи чертежа. Графу «Материал» заполнить без указания сортамента материала:

Ст 3 ГОСТ 380––94.

Пример выполнения графической работы №10:

Варианты задания в количестве 18 шт. представлены в Приложении А.

Графическая работа №11 «Деталирование сборочного чертежа. Эскиз детали» Данная графическая работа выполняется в виде эскиза на формате А4.

Пример выполнения графической работы №11:

Варианты задания в количестве 18 шт. представлены в Приложении А.

Графическая работа №12 «Деталирование сборочного чертежа. Чертеж детали»

Данная графическая работа выполняется на формате А4.

Пример выполнения графической работы №12:

Варианты задания для данной работы берутся из предыдущей графической работы №10 «Деталирование сборочного чертежа. Эскиз детали».

Графическая работа №13 «Деталирование сборочного чертежа. Чертеж детали»

Данная графическая работа выполняется на формате А4.

Пример выполнения графической работы №13:

Варианты задания для данной работы берутся из предыдущей графической работы №11 «Деталирование сборочного чертежа. Эскиз детали».

Графическая работа № 12 «Схема электрическая»

Данная графическая работа выполняется на формате А3.

Схемами называют конструкторские документы, на которых составные части изделия, их взаимное расположение и связи между ними показаны в виде условных графических изображений. Схемы просты по выполнению и достаточно наглядны. ГОСТ 2.701-84 устанавливает виды и типы схем, их обозначение и общие требования к выполнению схем (кроме электрических схем).

В зависимости от характера элементов и линий связей, входящих в состав устройства, схемы подразделяются на виды, каждый из которых часто обозначается буквой: кинематические (К), гидравлические (Г), пневматические (П), электрические (Э) и другие.

Схемы в зависимости от основного назначения делятся на типы, каждый из которых обычно обозначается цифрой: 1 структурные, 2 – функциональные, 3 – принципиальные, 4 – соединения (монтажные), 5 – подключения, 6 – общие и другие.

Элементы, входящие в состав изделия, изображаются на схемах, как правило, в виде условных графических обозначений, установленных стандартами ЕСКД. При выполнении схем не соблюдается масштаб: действительное пространственное расположение составных частей изделия может не учитываться или учитываться приближенно.

Схеме присваивается обозначение ого изделия, действие которого отражено на схеме. Посте этого обозначения записывается шифр схемы. Наименование схемы указываются в основной надписи после наименования изделия. Электрические схемы имеют классификацию, термины и определения, которые устанавливает ГОСТ 2.701-84. Они выполняются в соответствии с ГОСТами «Схемы электрические. Общие требования к выполнению». Существует значительное число стандартов, содержащих условные графические обозначения элементов, применяемых в электрических схемах (выдержка из ГОСТов приведена ниже).

На схеме рекомендуется указывать характеристики входных и выходных цепей изделия (род тока, напряжение, частота и т.п.). Схемы вычерчивают для изделий, находящихся в отключенном положении.

Каждый элемент, входящий в изделие и изображенный на схеме, имеет буквенно-цифровое позиционное обозначение, составленное из буквенного обозначения и порядкового номера, проставленного после буквенного обозначения.

Порядковые номера элементам присваивают, начиная с единицы в пределах группы элементов с одинаковыми буквенными обозначениями (например, В1, В2, В3…). Если в изделие входит только один элемент данной группы, то порядковый номер в его позиционном обозначении можно не указывать. Цифры порядковых номеров элементов и их буквенные позиционные обозначения выполняются шрифтом одного размера.

Позиционные обозначение заносятся в перечень элементов; последовательность и порядок записи позиционных обозначений устанавливает ГОСТ 2.710-81.

Условные обозначения некоторых элементов электрических схем. ГОСТ 2.721-74, 2.722-68, 2.723-68, 2.727-68, 2.728-74, 2.729-73, 2.730-73, 2.732-68, 2.756-87. Наименование Условное изображение Наименование Условное изображение

Линия групповой связи Конденсатор

Машина электрическая, общее обозначение

Диод Обмотка трансформатора, дросселя, магнитного усилителя Транзистор Катушка индуктивности

Гальванический элемент, аккумулятор Катушка индуктивностис магнитодиэлектрическим сердечником Громкоговоритель

Катушка индуктивностис ферромагнитным сердечником Микрофон

Контакт замыкающий Лампа осветительная

Пример выполнения графической работы №9:

Вариант задания для данной работы представлен в Приложении А.

Зачетное занятие

Обучающиеся выполняют теоретическое задание (отвечают на вопросы теста), при необходимости, отвечают на дополнительные вопросы.

ЛИТЕРАТУРА

1. С.К. Боголюбов Инженерная графика «Машиностроение» Рекомендовано МО РФ 2009

2. А.М. Бродский, Э.М. Фазлулин, В.А. Халдинов Инженерная графика «Академия» 2003

3. Аверин В.Н. Компьютерная инженерная графика. Учебное пособие. Издательский центр «Академия» 2011

4. С.К. Боголюбов Индивидуальные задания по курсу черчения Москва «Высшая школа» 1989

5. С.К. Боголюбов Черчение «Машиностроение» 1989